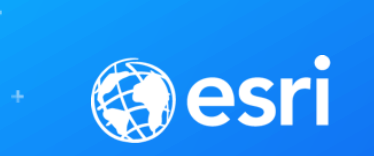

## Lidar and GIS - Classification and Feature **Extraction**

**SEE** 

WHAT

**CAN'T** 

**OTHERS** 

Lindsay Weitz

Dan Hedges

**SP** 

### **ArcGIS Supports**

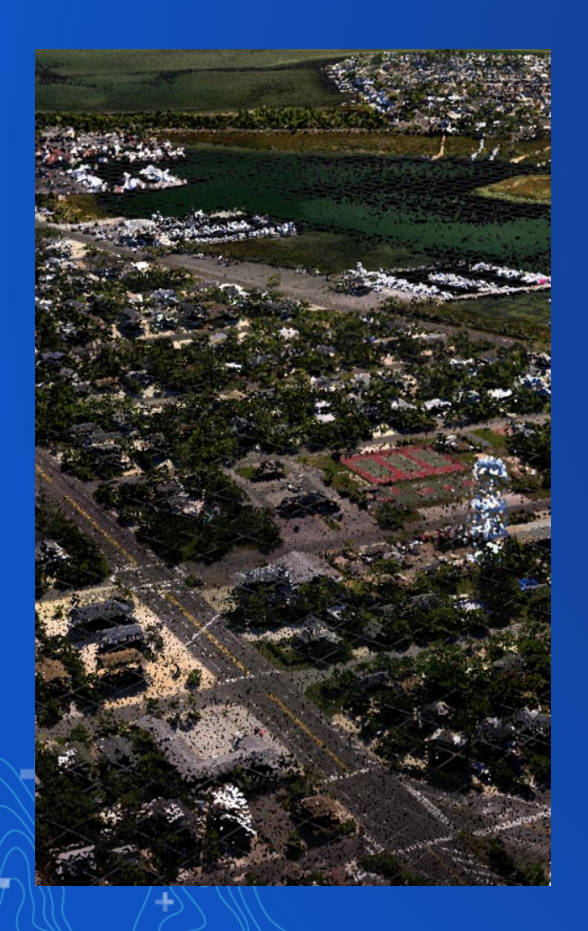

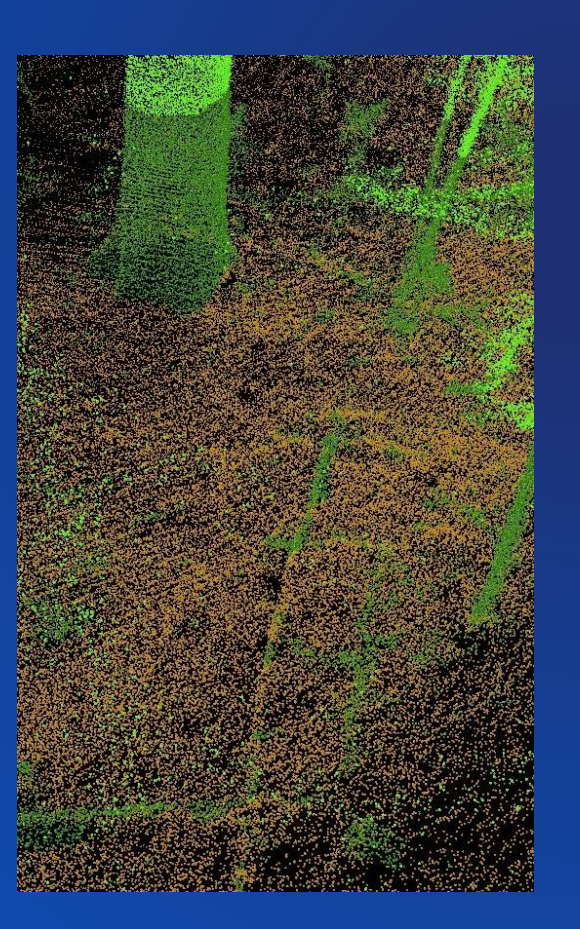

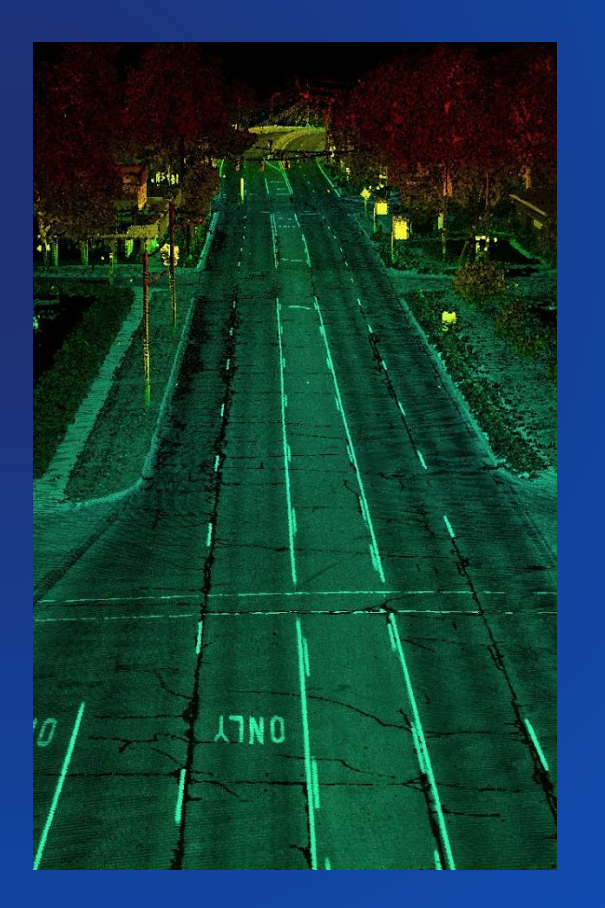

#### **Airborne Terrestrial Mobile Drone/UAV**

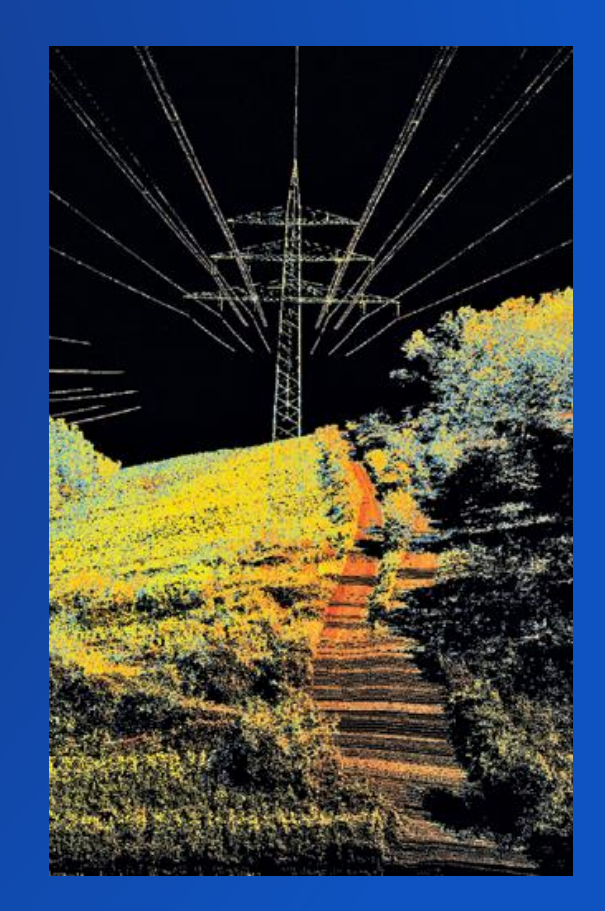

#### **Data Structures for lidar support in ArcGIS**

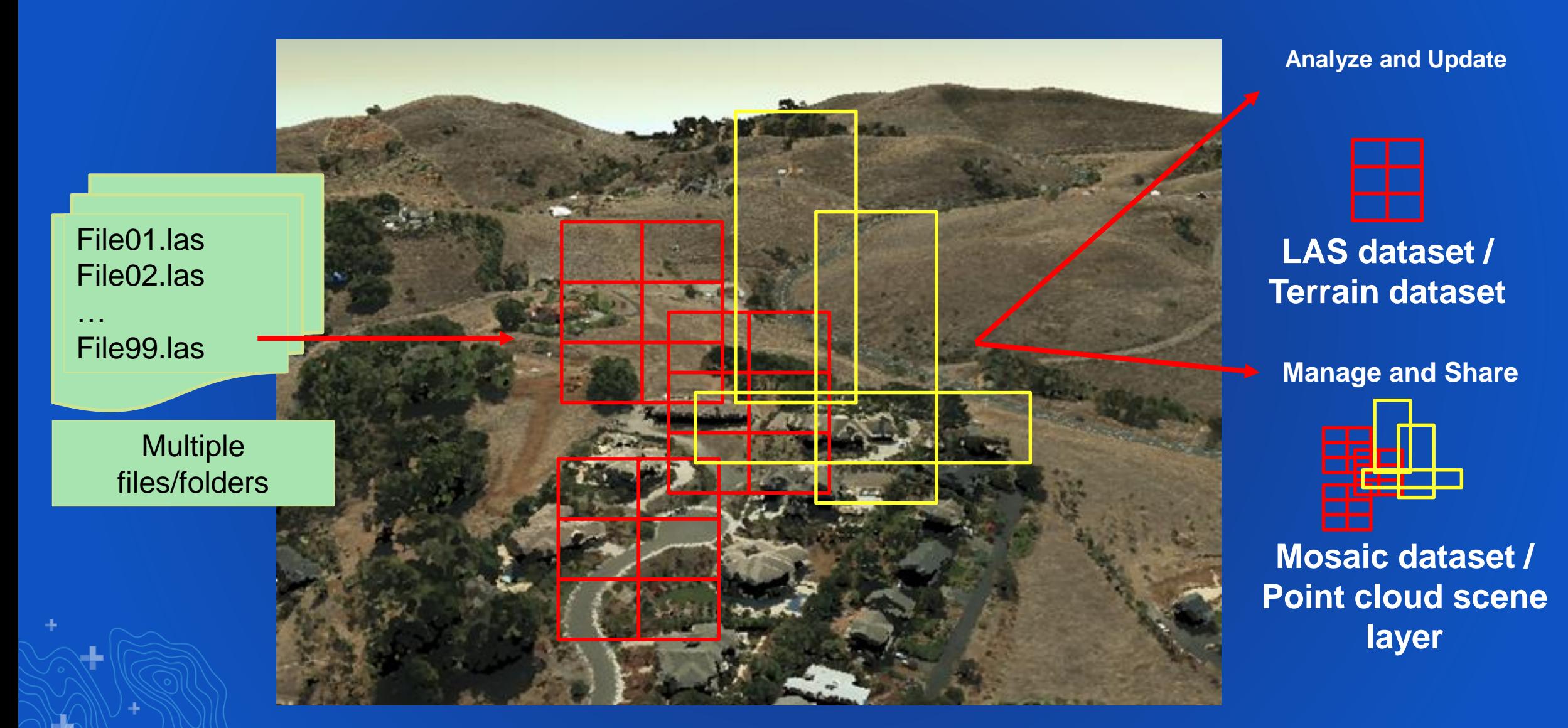

#### **Application Fusion: ArcGIS Pro**

■■■ち・き・ド

**HOMF** 

**FILE** 

**PROJECT** 

**INSERT** 

**ANALYSIS** 

**VIEW** 

#### ArcMap

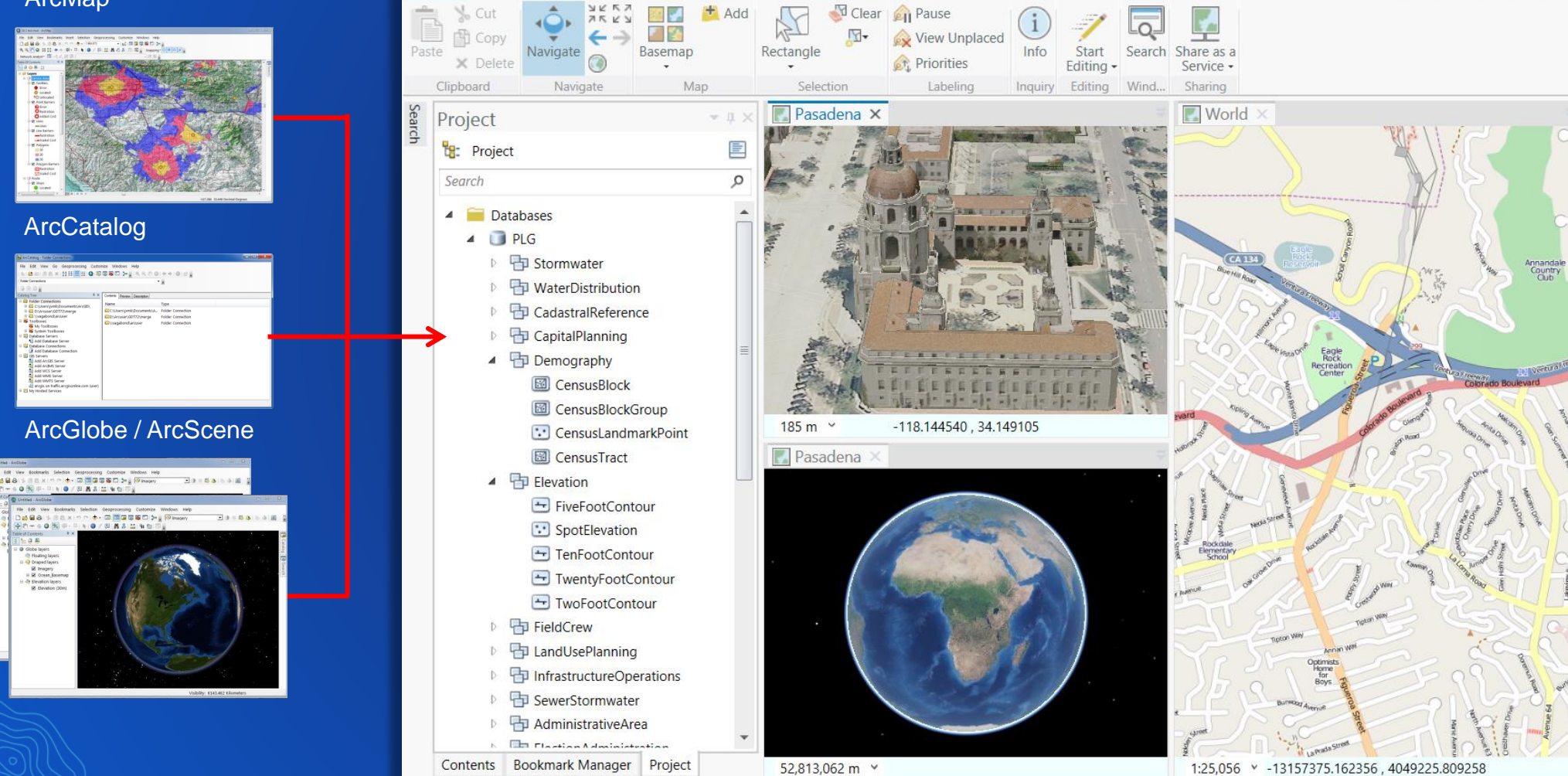

ArcGIS - Pasadena Planning - Pasadena

 $\sqrt{2}$ 

A stef2397 (Dinoco) ▼ 2 △

-1.

#### **Lidar data with a LAS dataset**

- Direct read of LAS or zLAS format lidar
- File based
- QA/QC tools
- Stores references to LAS/zLAS files on disk
- Optionally reference breakline and control point data
- Treats a collection of LAS/zLAS files as one logical dataset ("Project")

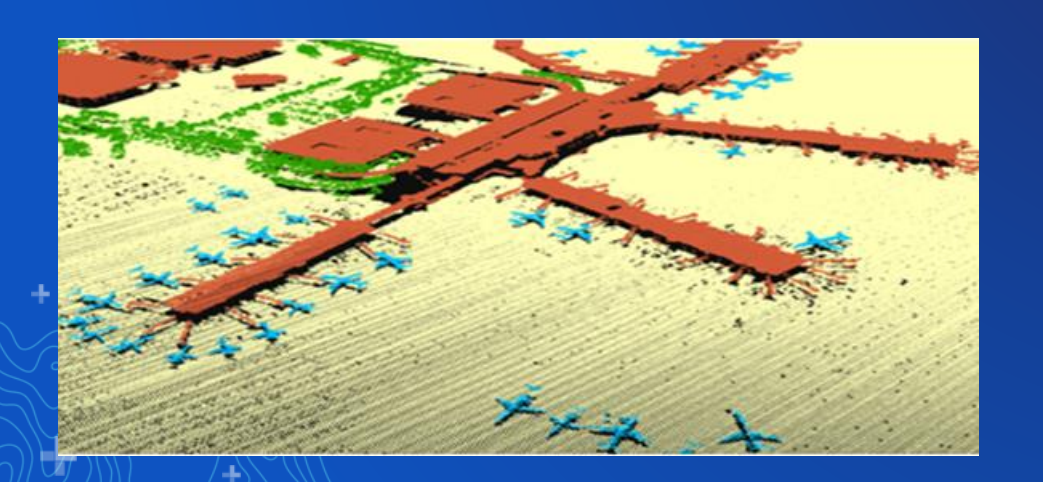

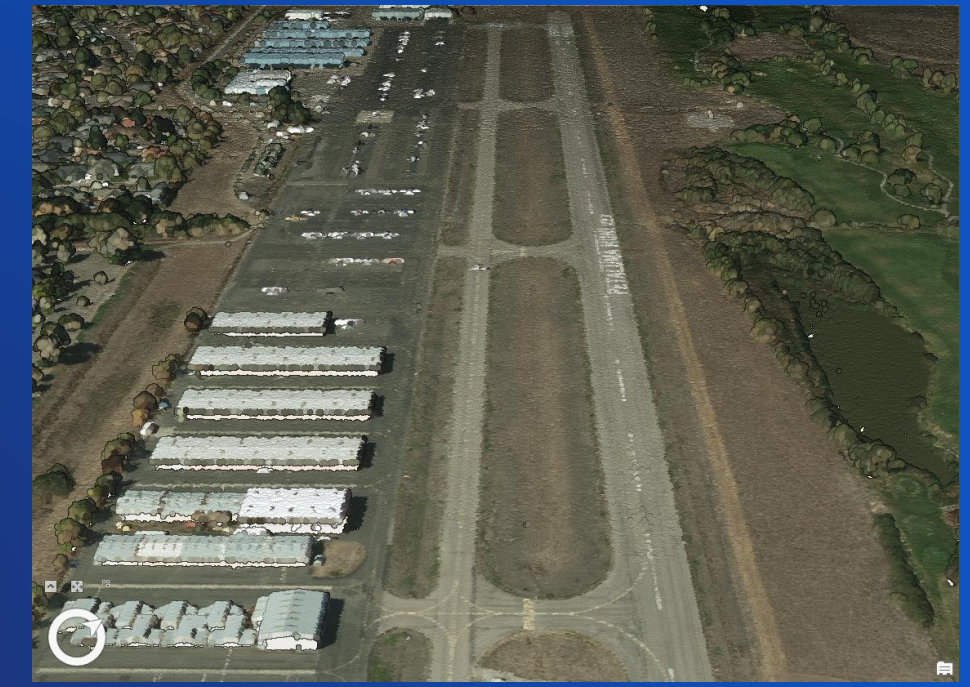

#### **Classification codes**

- Every lidar point can have a classification that defines the type of object that has reflected the laser pulse.
- Lidar points can be classified into a number of categories.
- The different classes are defined using numeric integer codes in the LAS files.

#### Classification <sup>1</sup> 0 Never Classified - 1 Unassigned

- 2 Ground
- 3 Low Vegetation
- 4 Medium Vegetation
- 5 High Vegetation
- 6 Building
- 7 Noise
- 8 Model Key / Reserved
- 9 Water
- $-10$  Rail
- . 11 Road Surface
- 12 Overlap / Reserved
- 13 Wire Guard
- 14 Wire Conductor
- . 15 Transmission Tower
- 16 Wire Connector
- 17 Bridge Deck
- · 18 High Noise

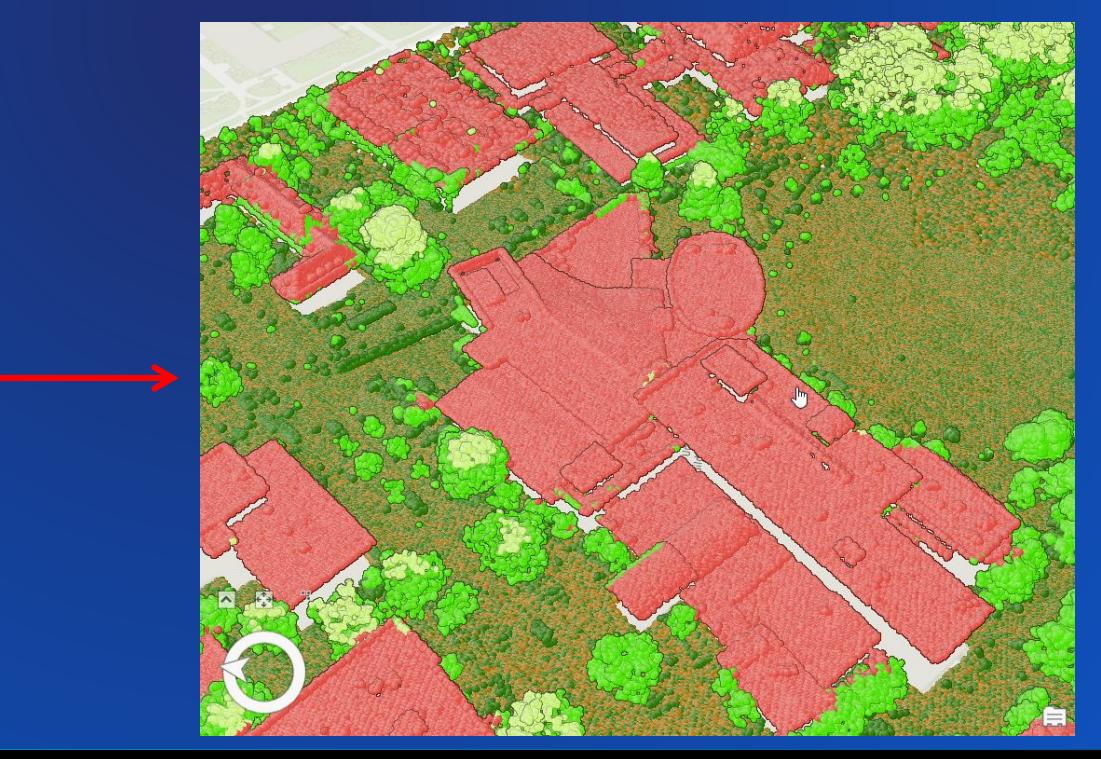

### **LAS Dataset Properties**

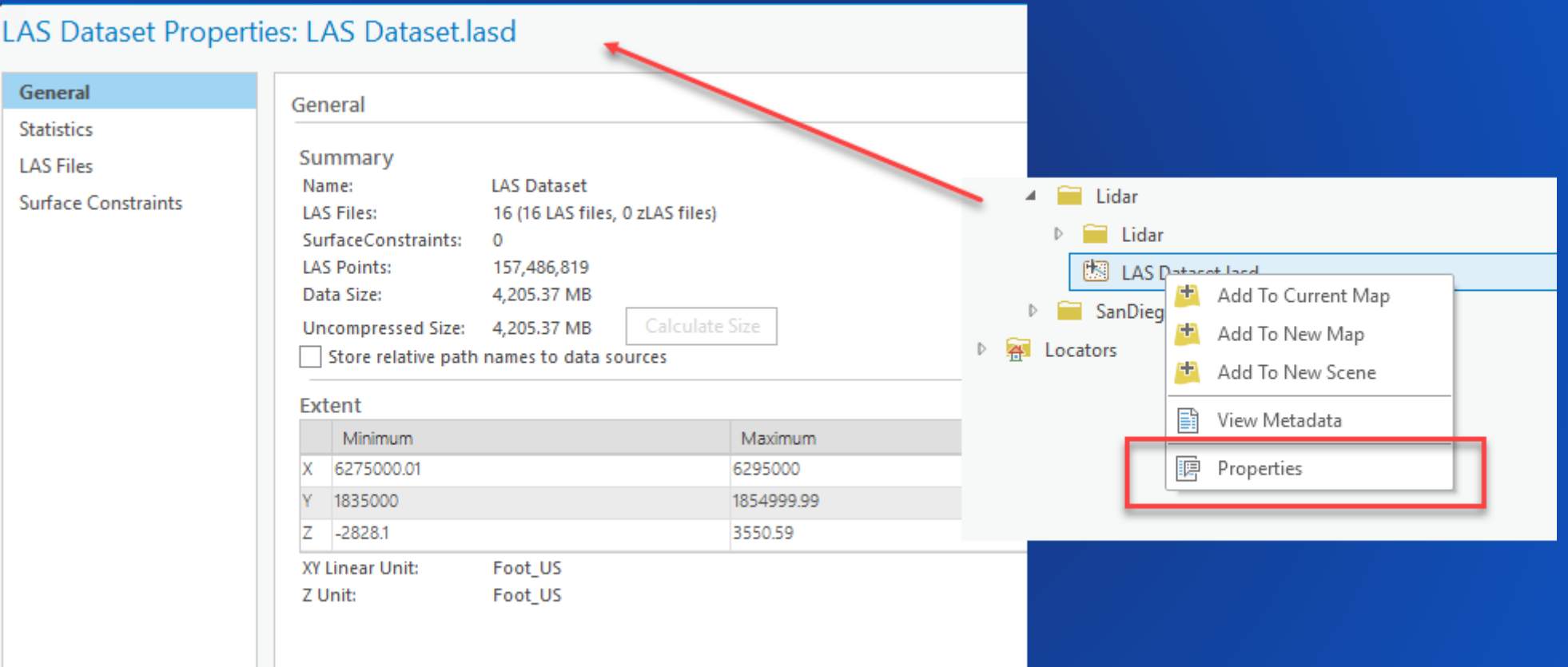

#### **Classify LAS Overlap**

- Geoprocessing tool to assign the overlap flag/code to points in areas of overlap between flight lines.
- Area of overlap introduces high frequency noise to ground which interferes with creation of high quality DEMs. It's therefore desirable to exclude the overlap.
- Tool helps improve quality of DEMs ArcGIS can produce.

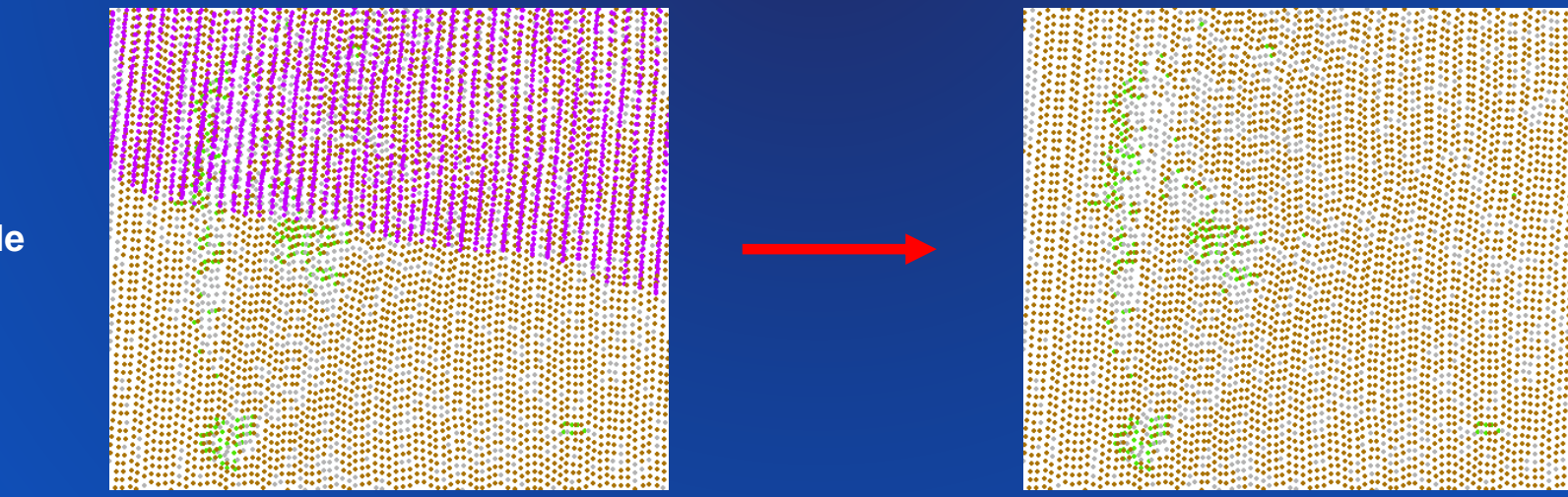

**Overlap in purple**

#### **Classify LAS Noise**

- Tool to classify noise points in lidar.
- Erroneous points are caused by a variety of things such as haze, birds, and water.
- Present at least to some degree in all lidar collections.
- Noise interferes with display and processing of the data.
- This is a fundamental capability.

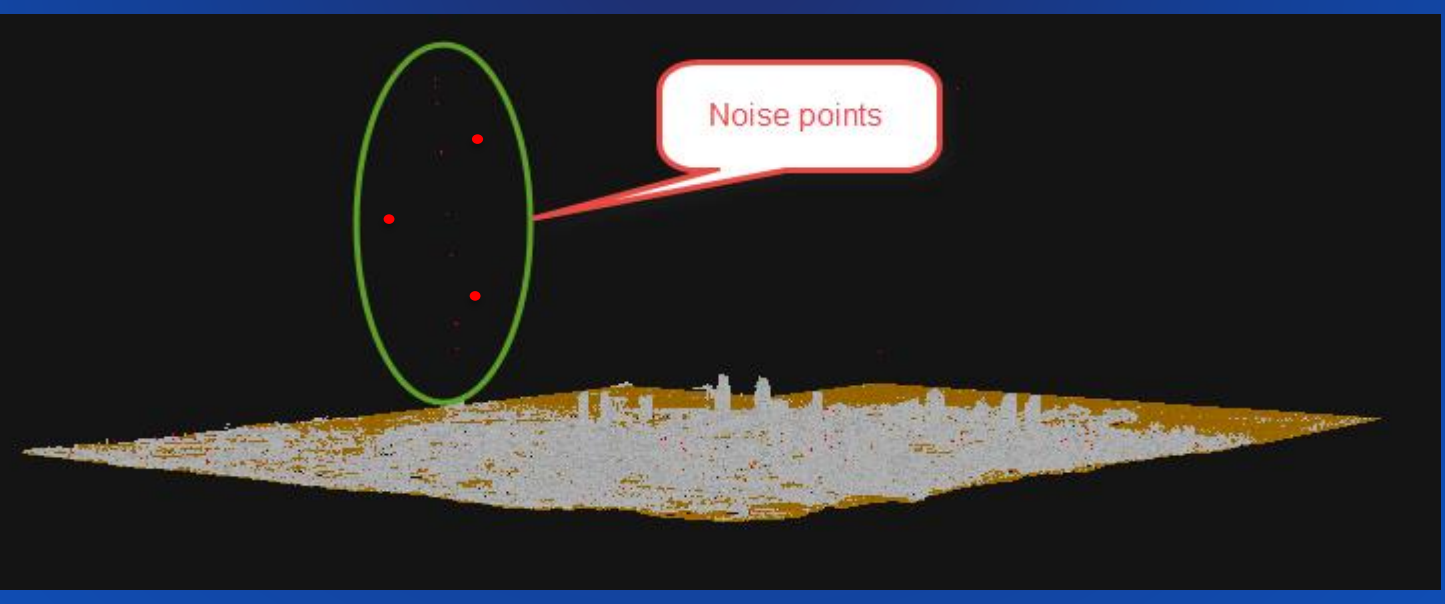

#### **Classify LAS ground**

- Classifies ground points in lidar data
- Only the last return of LAS points with class code values of
	- 0, 1, or 2 will be considered for reclassification as ground.

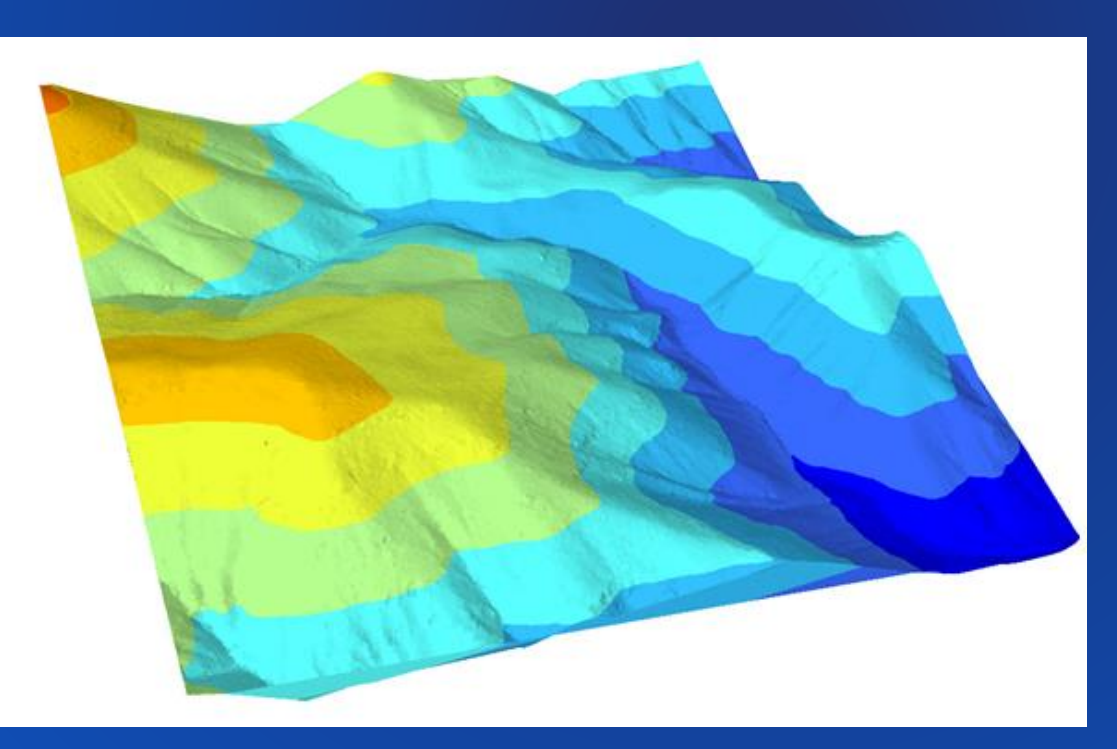

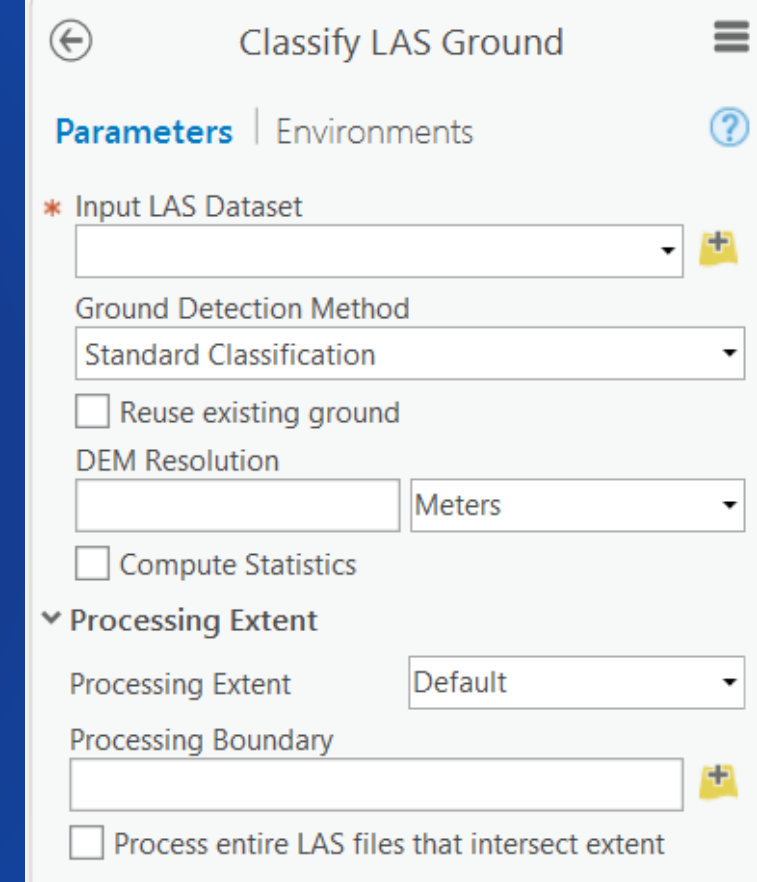

#### **Classify LAS buildings**

- Classifies building rooftop points in aerial lidar data
- The lidar data must have ground points that are assigned a class code value of 2.

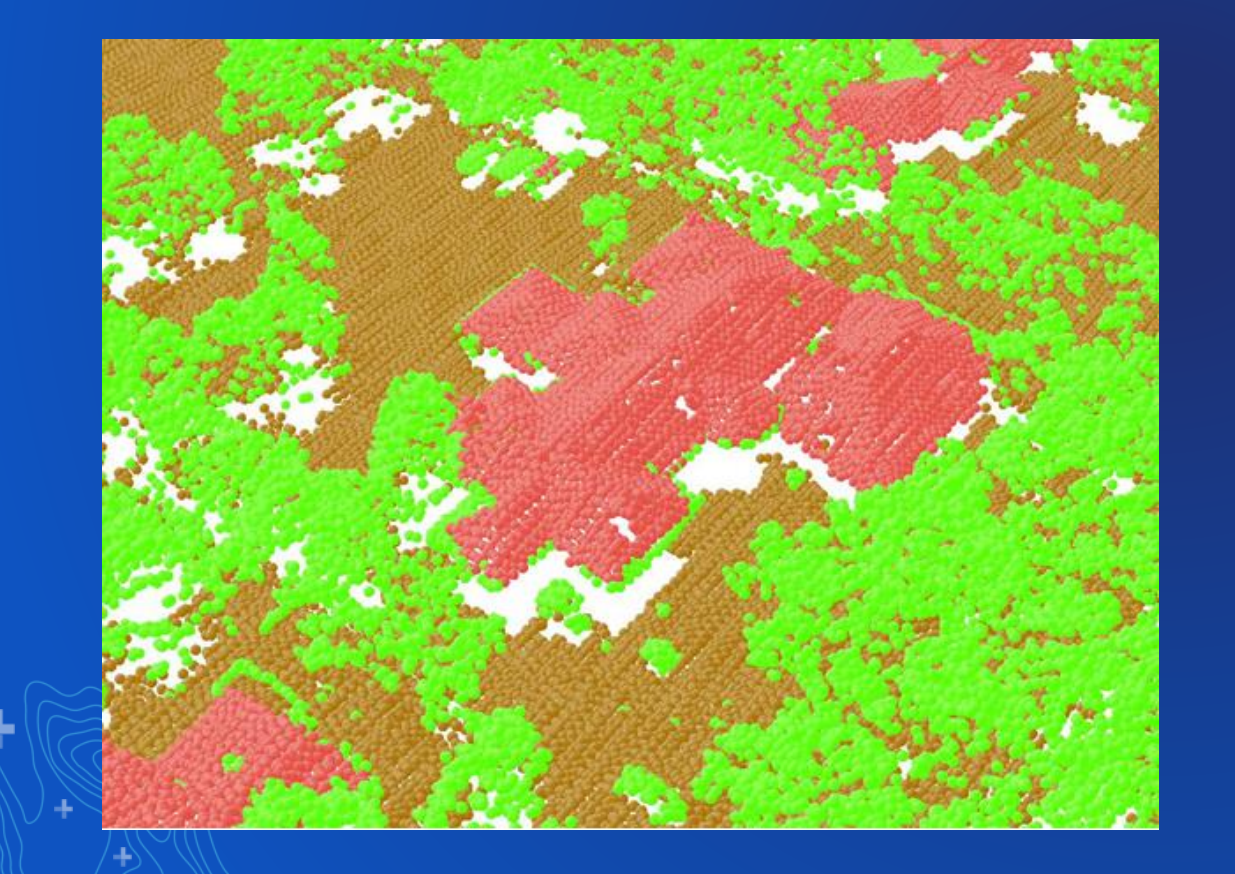

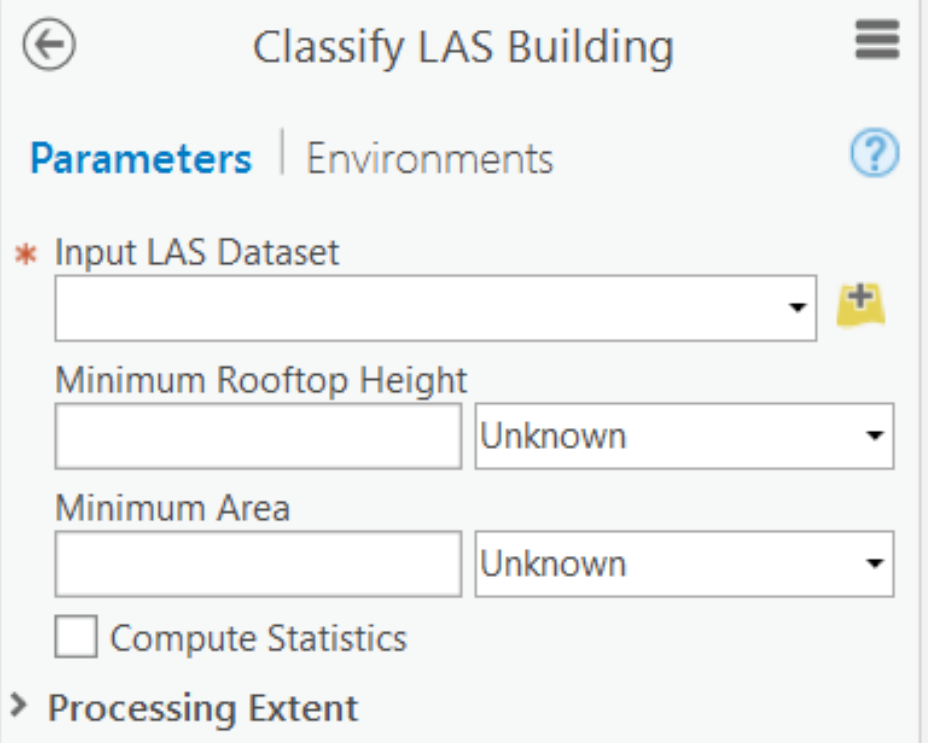

### **Classify LAS by Height**

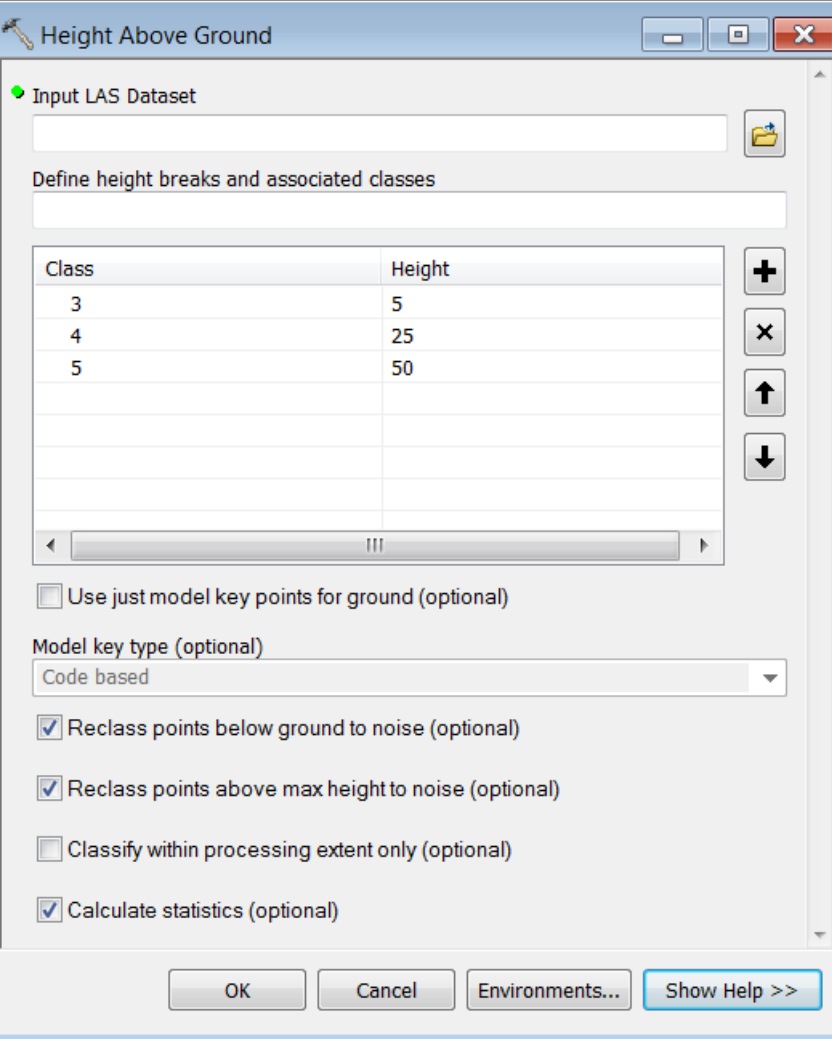

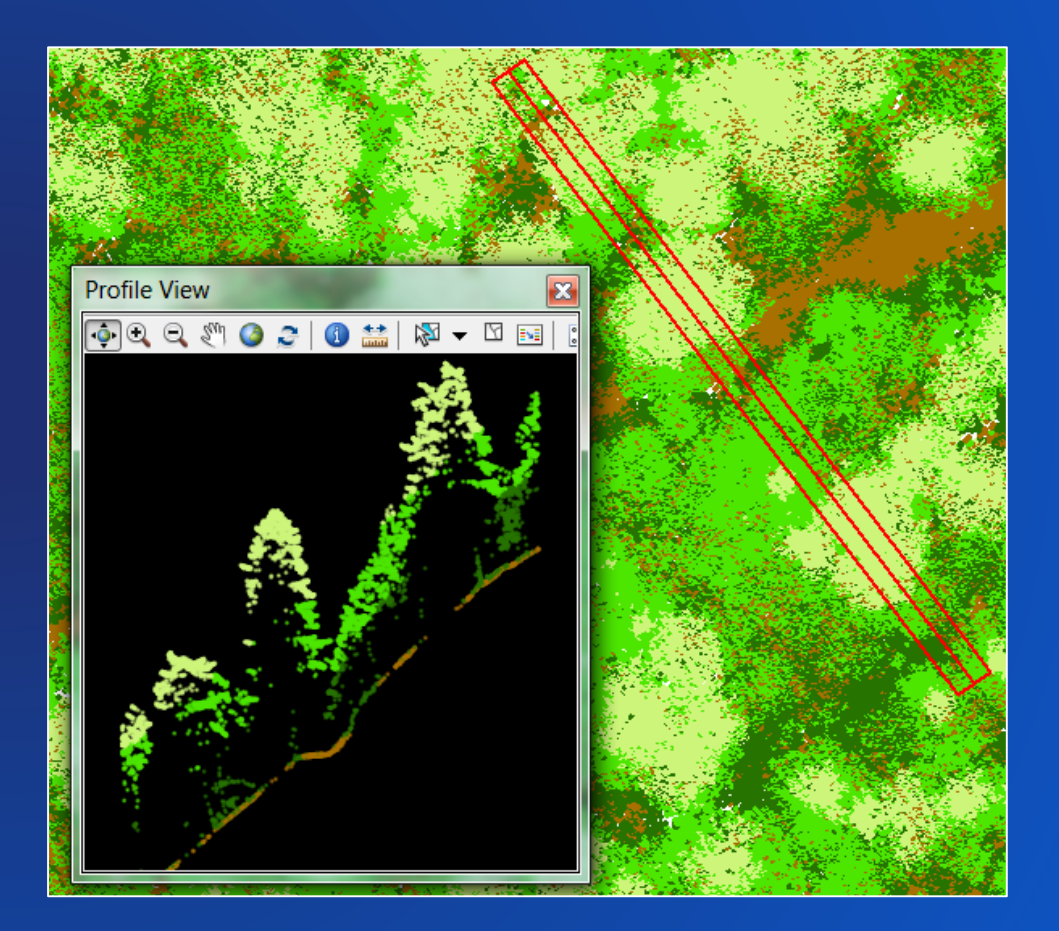

#### **Profile Viewing: Pro**

- New for 3D views is the ability to create a profile viewing state.
- For lidar this helps in fixing data anomalies and misclassifications.
- You can interactively add a profile line in the scene, and the view automatically shifts to display a vertical slice of the content. 증 Full Extent < Move Away V Clear Classification Code

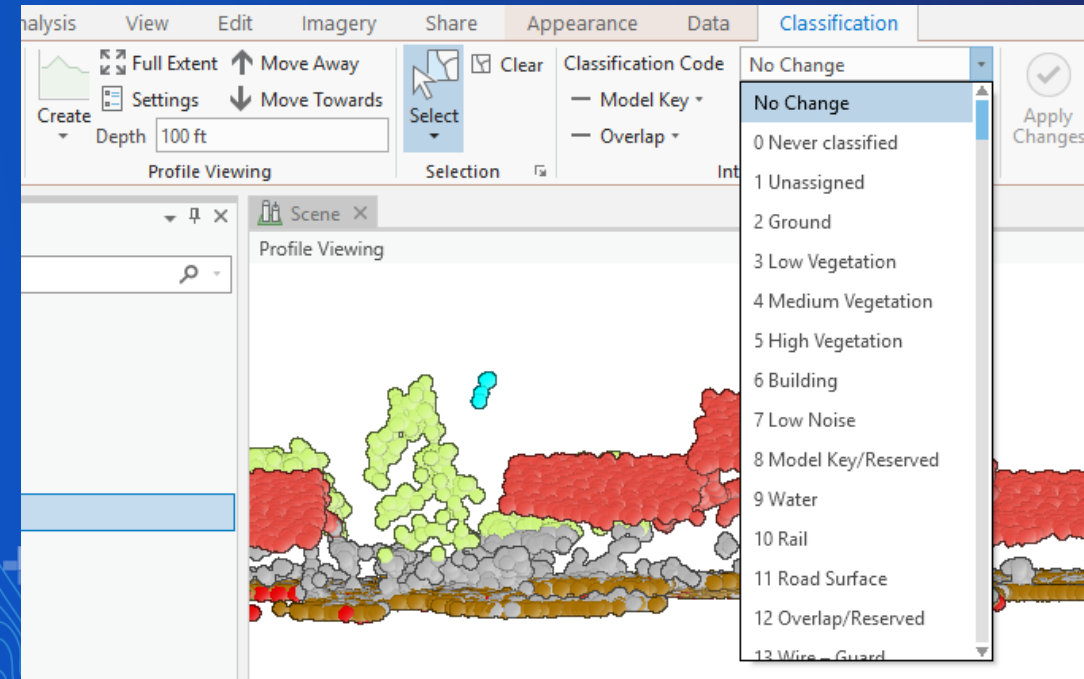

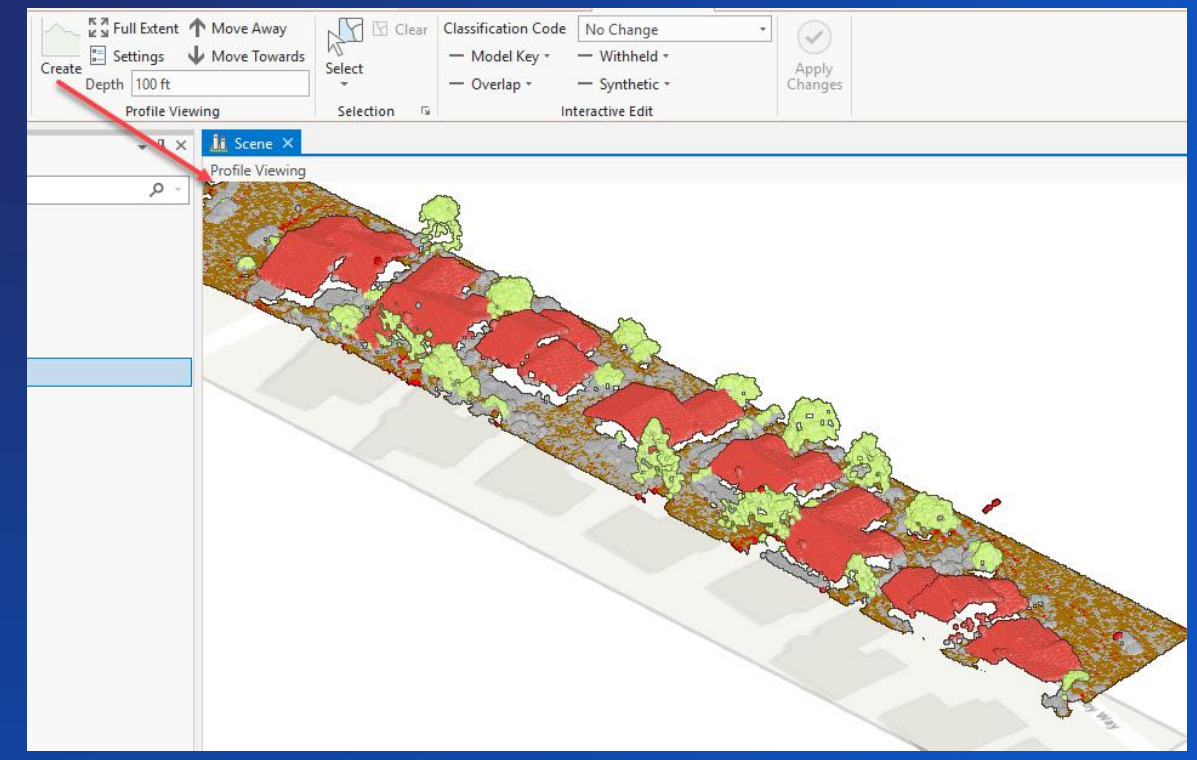

#### **Profile Viewing: ArcMap**

- Fixing data anomalies and misclassifications via point profile window

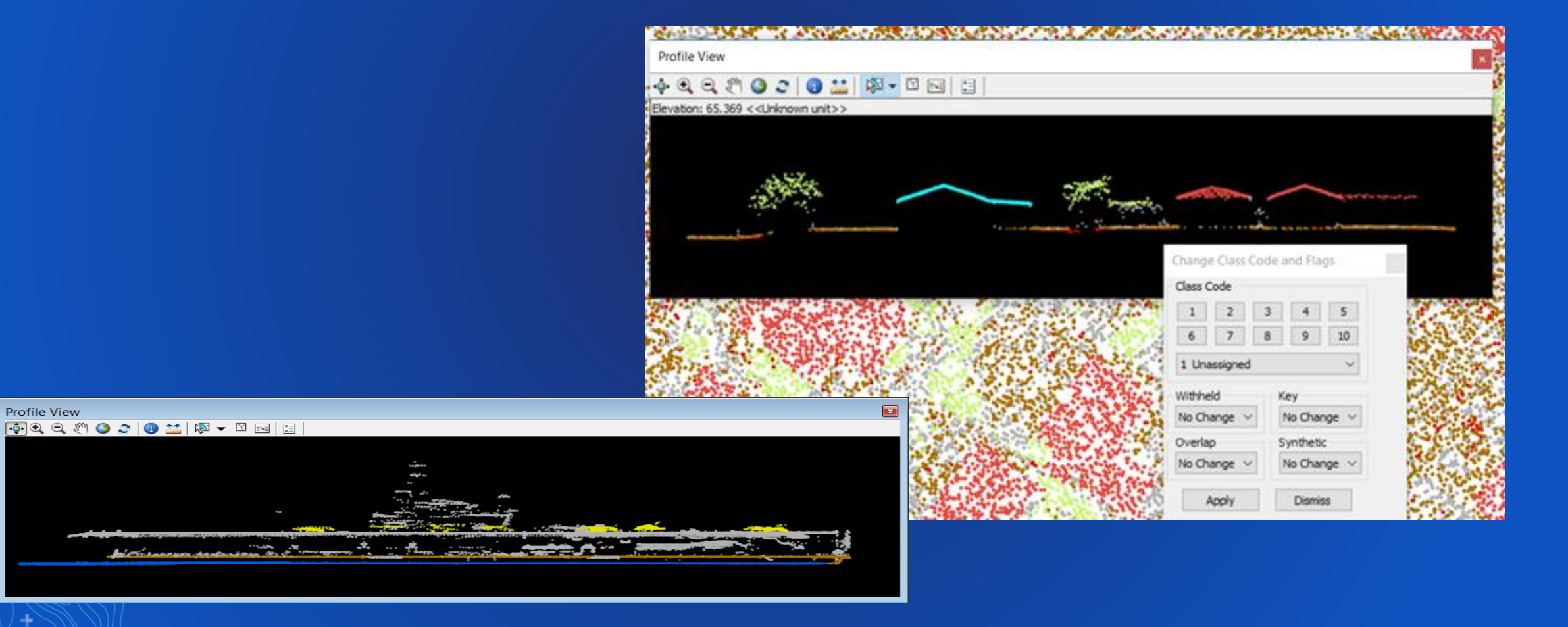

#### **Colorize LAS**

- Applies colors and near-infrared values from orthographic imagery to LAS points.
- Displaying LAS points using RGB information can provide a photorealistic display that delivers a unique display experience.

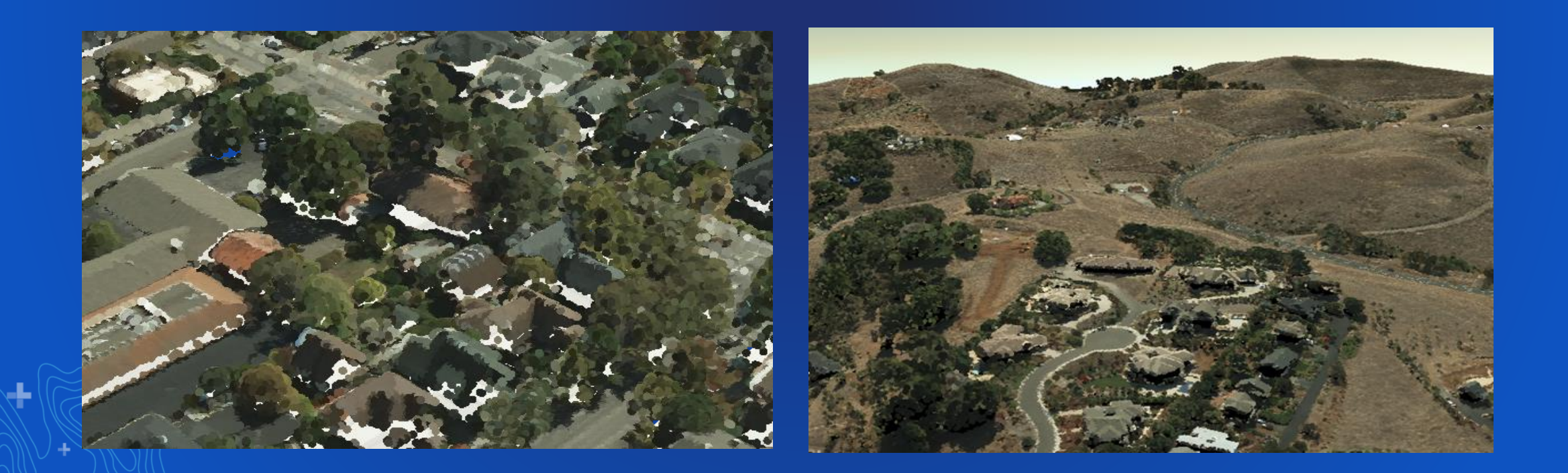

### **Extract LAS**

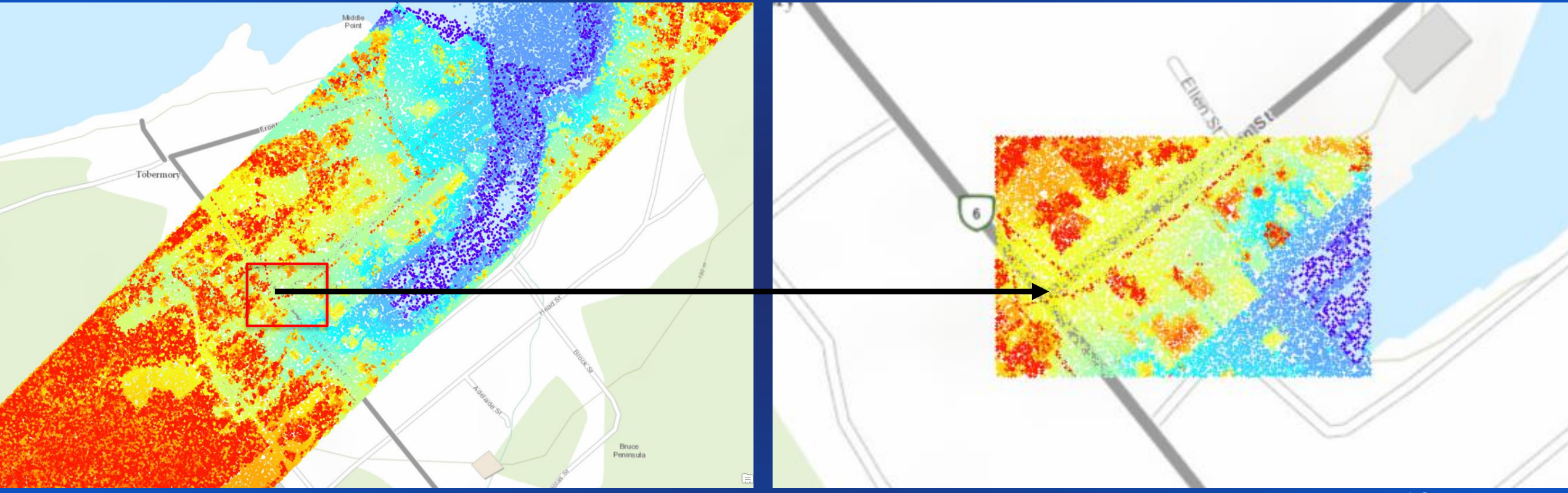

Data courtesy of Optech

┺

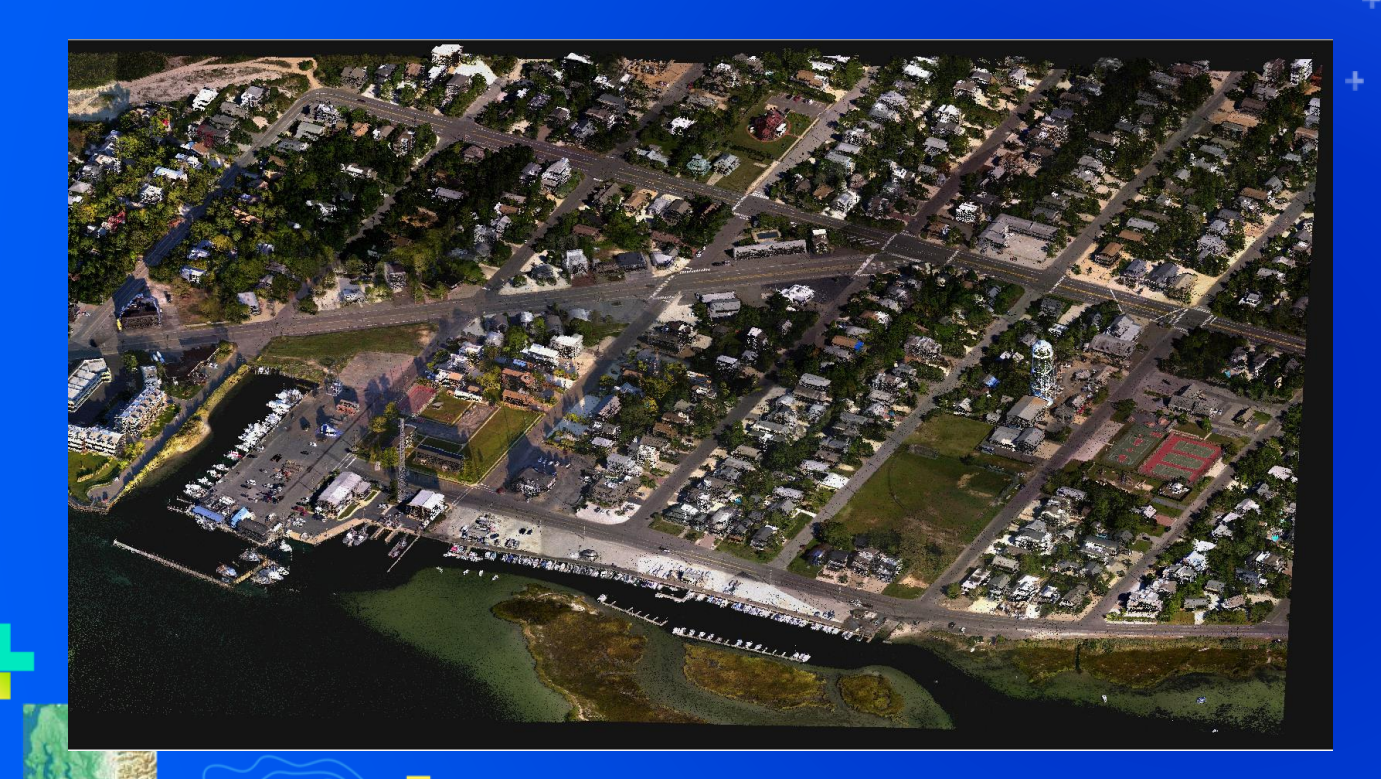

# **Point Cloud Classification**

Lindsay Weitz

#### **Lidar/3D Sample Tools**

- Available in ArcGIS 10.2 10.7
- Sample geoprocessing tools
	- <http://links.esri.com/3dSamples>

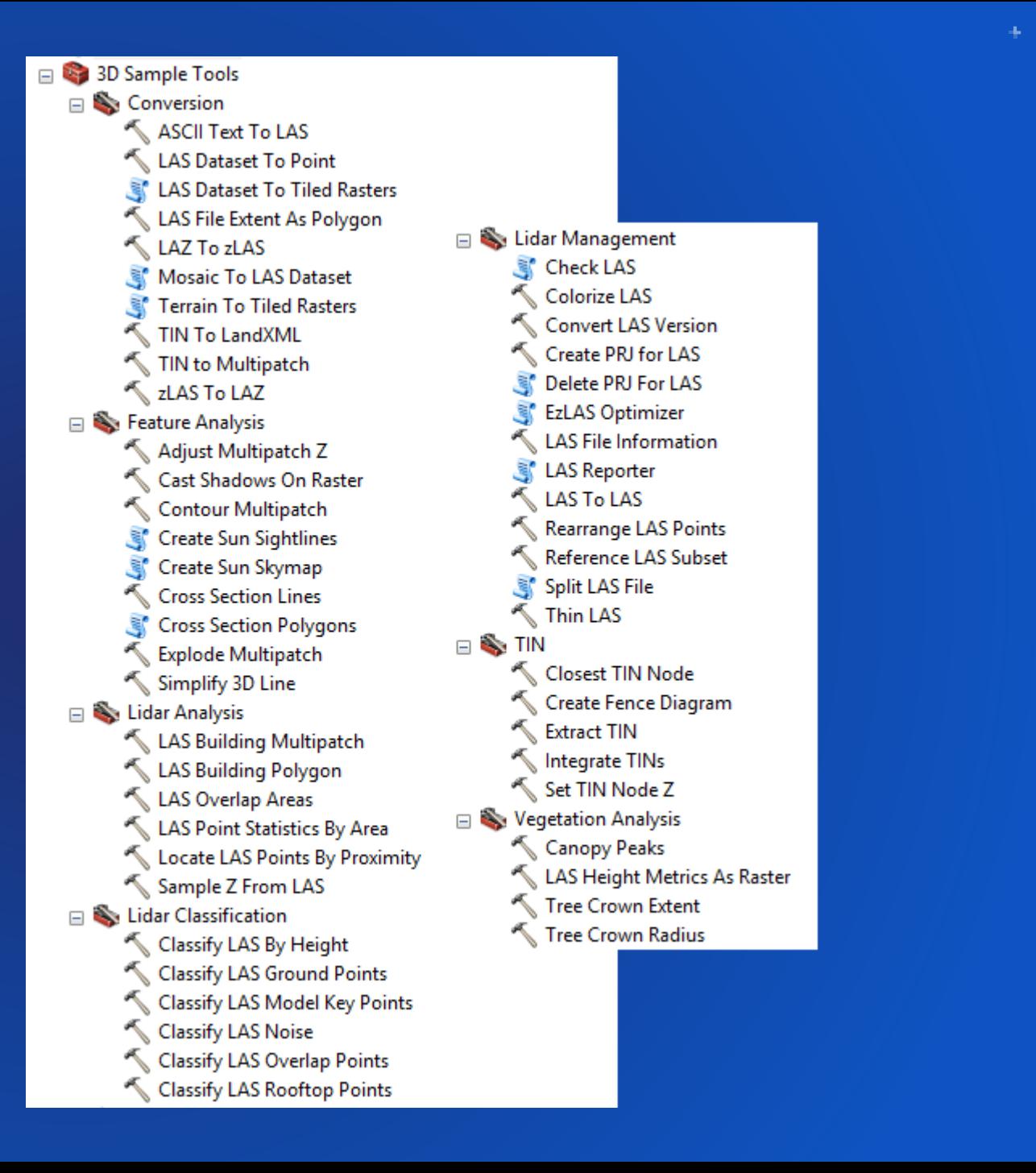

#### **What Do We Mean by "Feature Extraction"?**

- **Using analytical methods to identify geographic features from remote sensing data**
- **Different types of remote sensing data can be used in conjunction to identify features**
- **Extracted features can be points, lines, polygons, or volumes (i.e. multipatches)**

#### **Feature Extraction Examples - Points**

#### **LAS Points as features**

- **Points within proximity of features**
	- **Locate LAS Points by Proximity**
- **Colorized Vegetation**
	- **Colorize LAS**
- **Derived Points**
- **Tree Crown Points**
	- **Flow Accumulation on inverted DSM**
	- **NDVI ensures only vegetation captured Procedural 3D tree symbol**

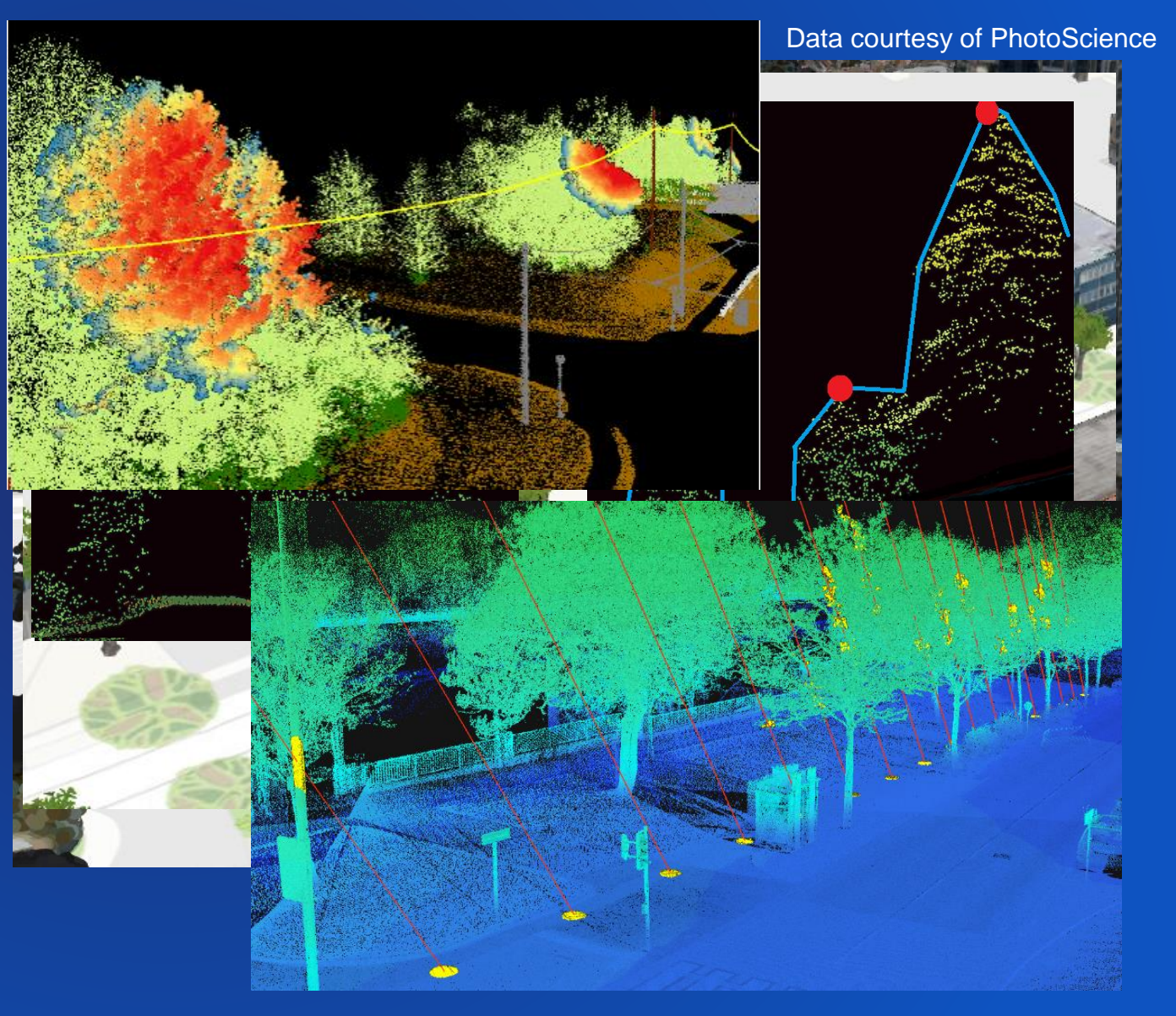

#### **Feature Extraction Examples - Lines**

- **Contours**
	- **Contour tool**
- **Lines of Sight**
	- **Line of sight tool**
- **Powerline Catenaries**
	- **Solution under development**

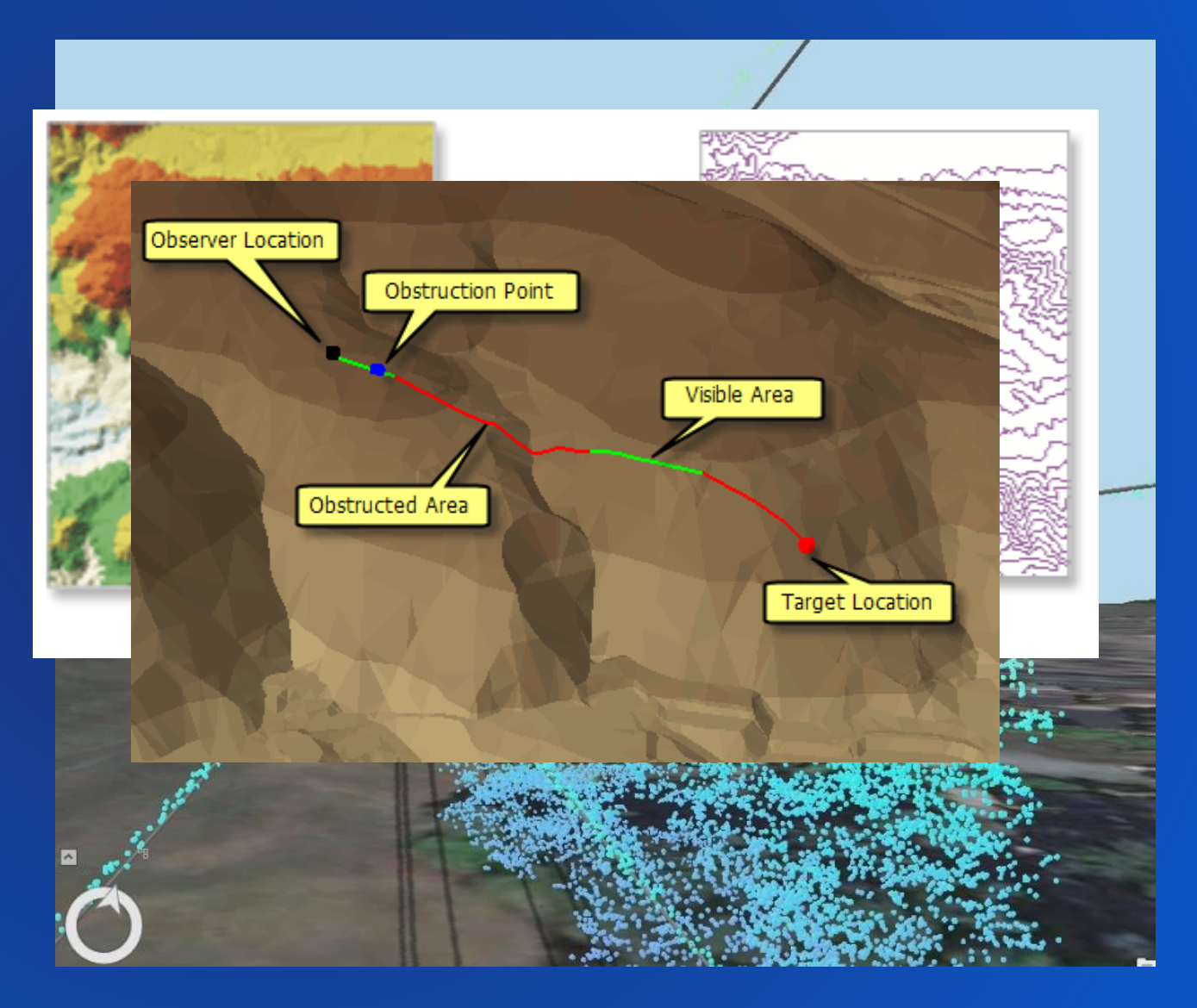

#### **Feature Extraction Examples - Polygons**

- **Building Footprints**
	- **LAS Point Statistics as Raster (Predominant Class)**
	- **Raster to Polygon**
	- **Regularize Building Footprint**
- **Water bodies**
	- **LAS Point Statistics as Raster (Point Count)**
	- **Raster Calculator (value < threshold)**
	- **Raster to Polygon**
	- **Select large polygons Set LAS Class Codes Using Features**

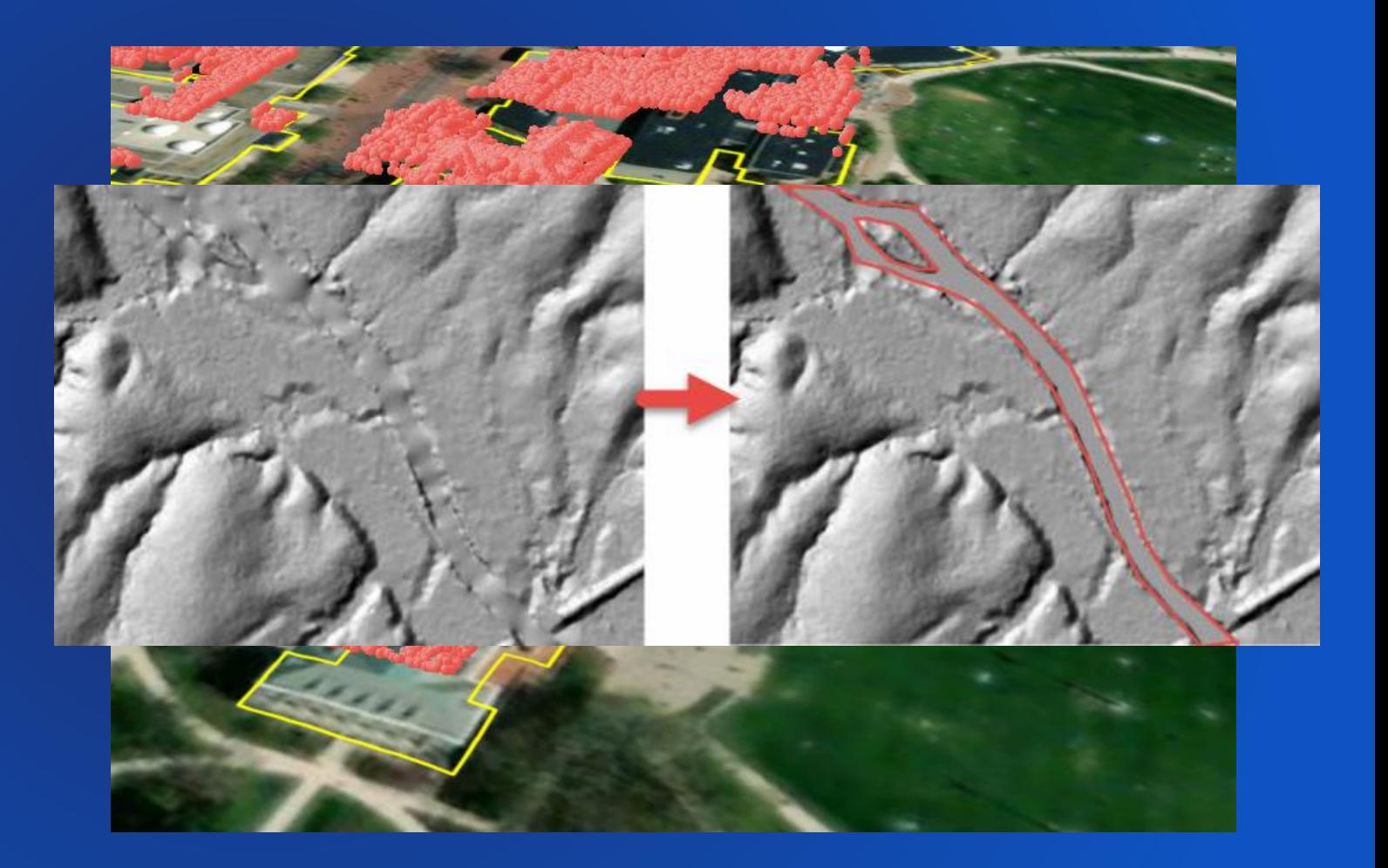

#### **Feature Extraction Examples - Volumes**

#### **3D Buildings**

- **Procedurally created using roof form values extracted from LiDAR**
	- **Local Government 3D Basemap Solution**
- **Direct TIN representation of building LAS points** - **LAS Building Multipatch**

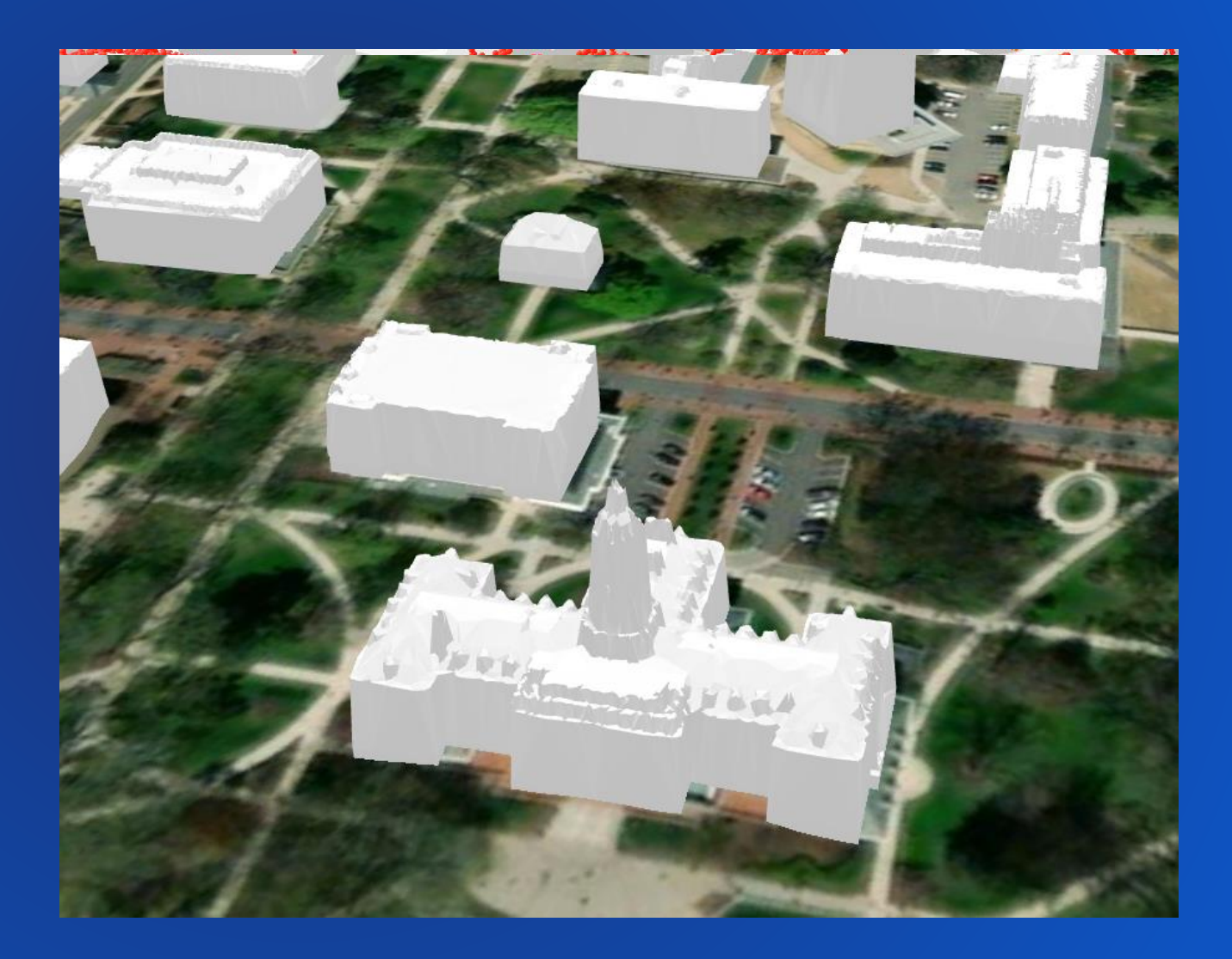

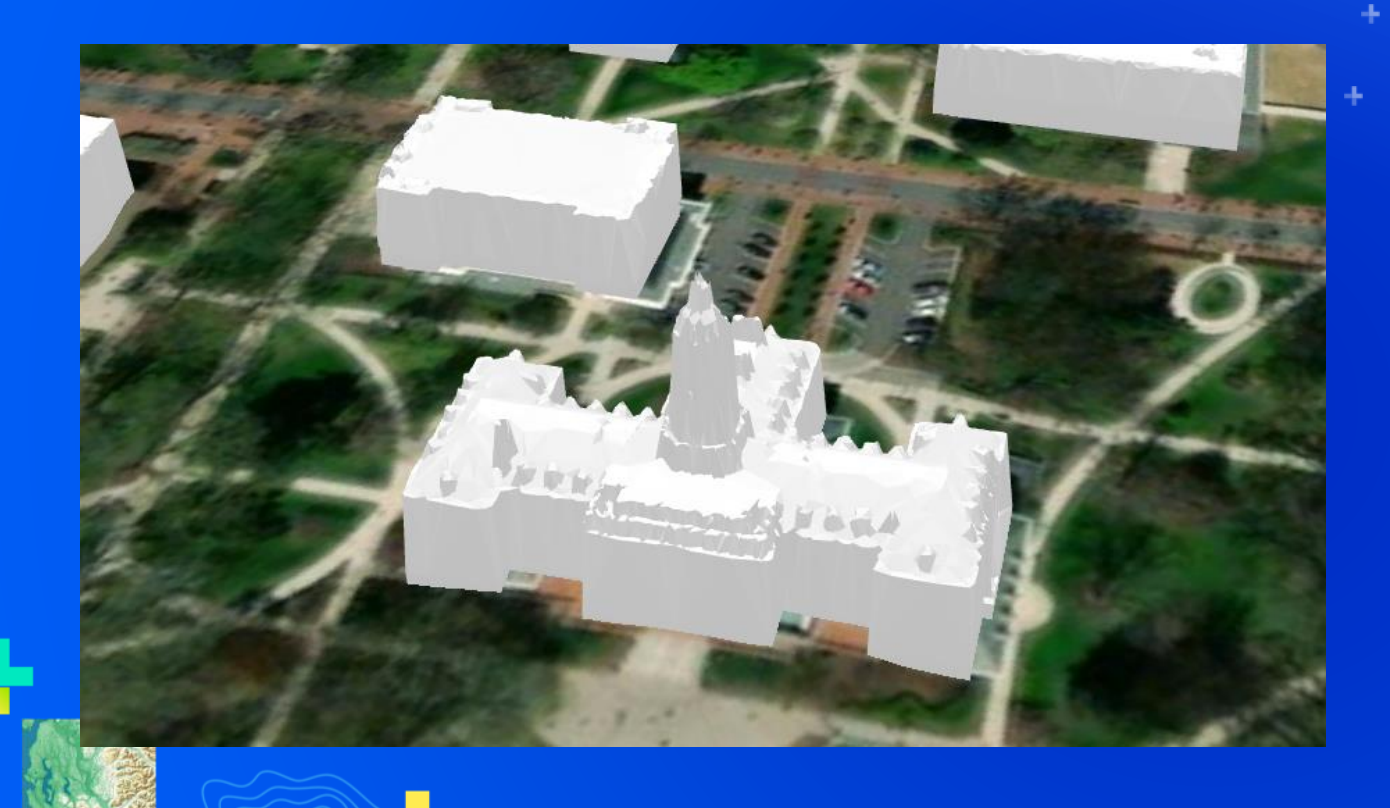

# **Extracting 3D Buildings from Classified LiDAR**

Dan Hedges

## Please Share Your Feedback in the App

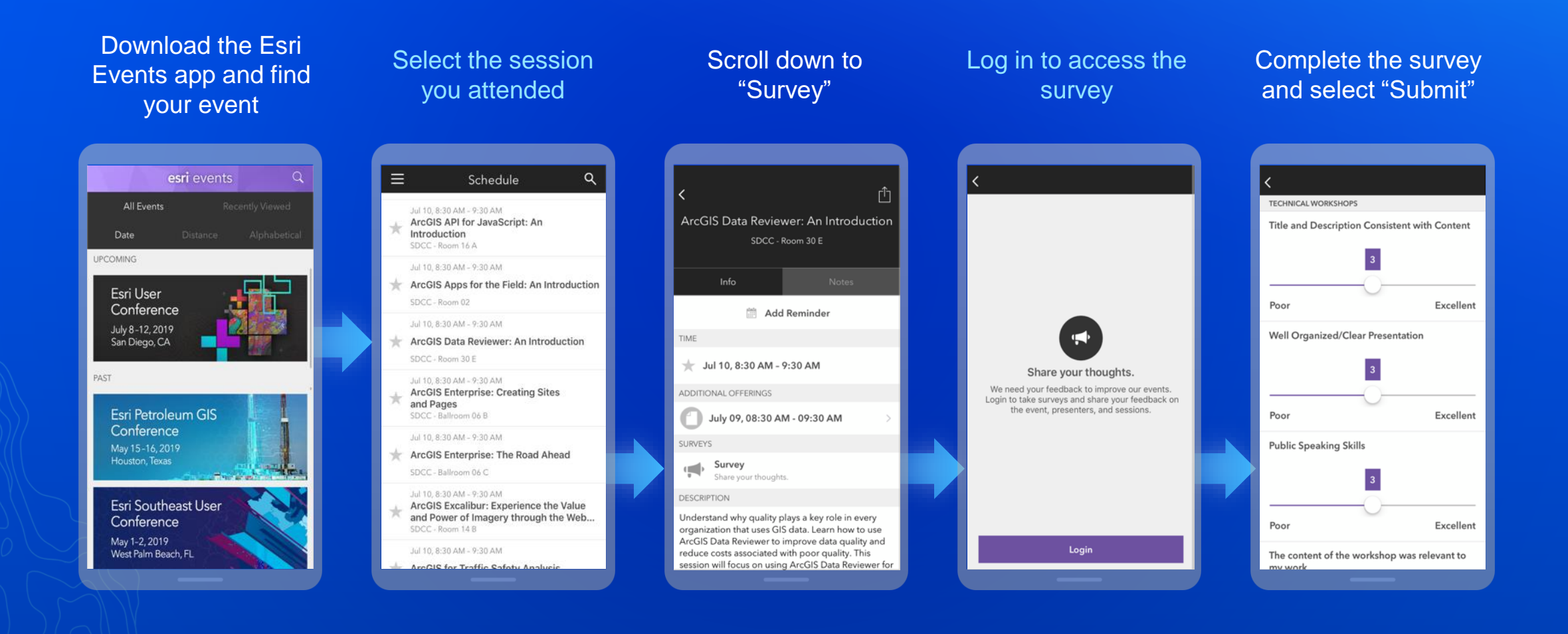

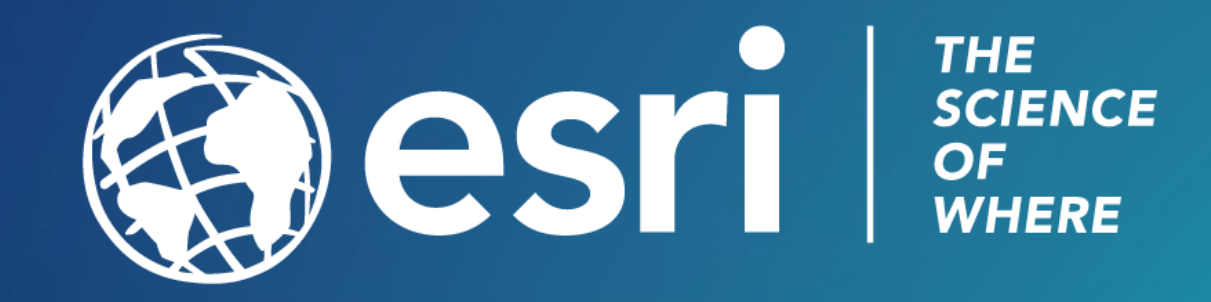

## Please Share Your Feedback in the App

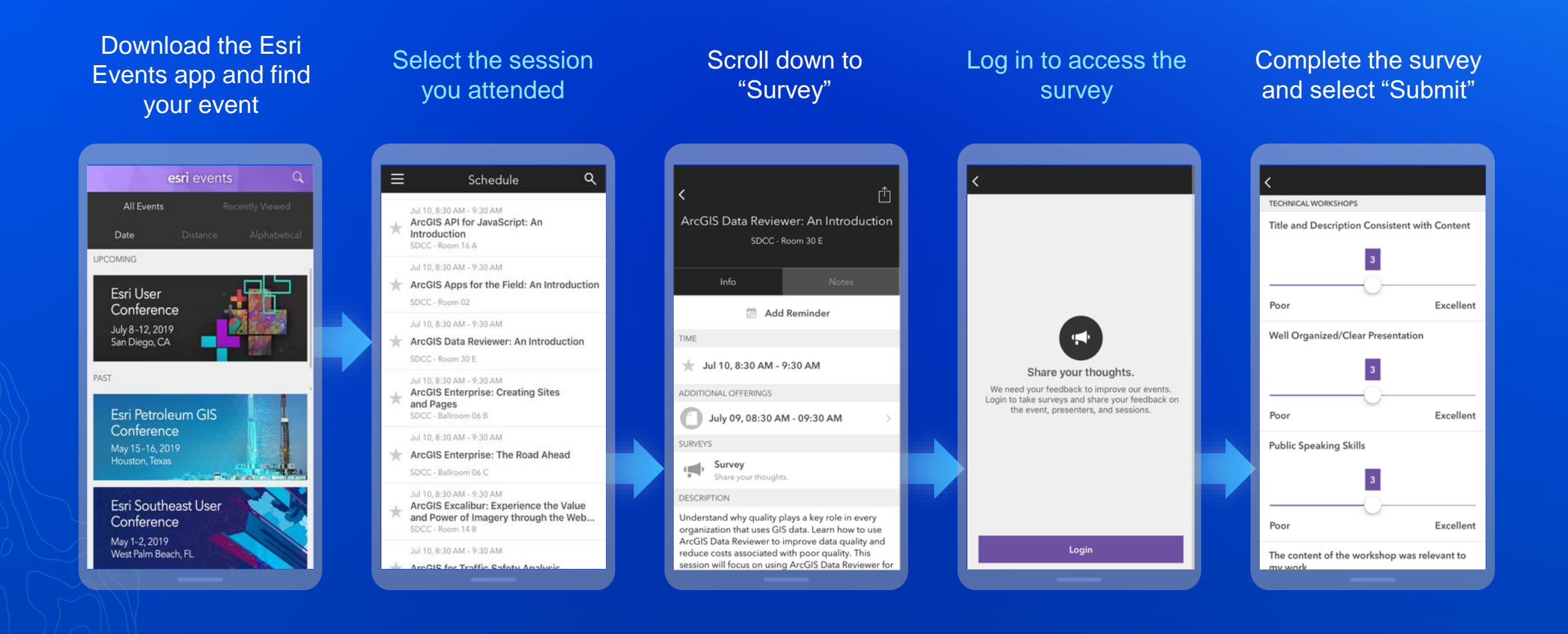

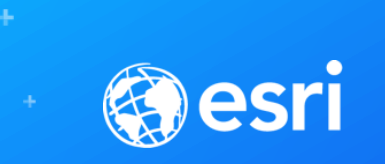

## Presentation Title

Presenter Names

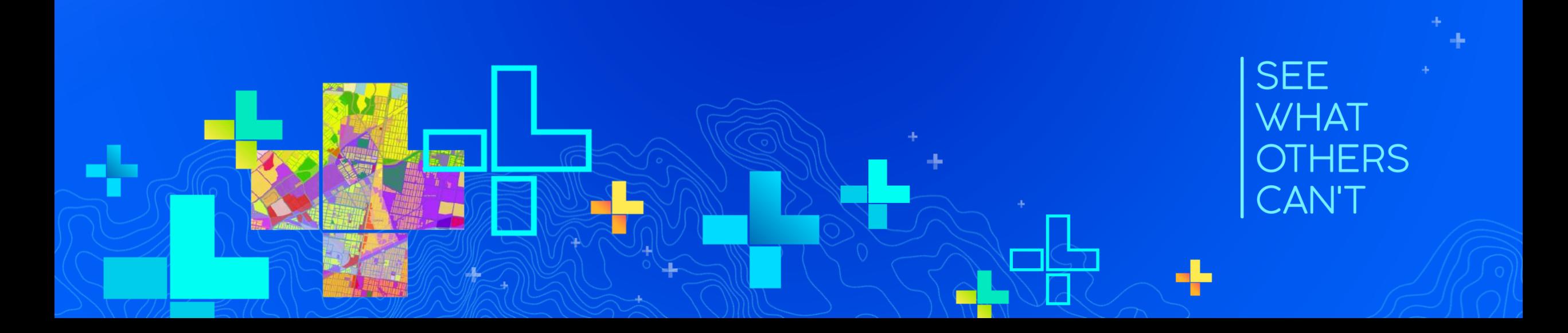

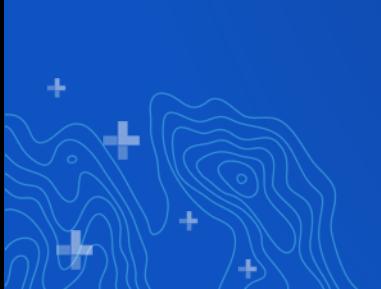

 $\frac{1}{2}$ 

# **Section Header**

Section Subhead

## **Demo Title**

Presenter(s)

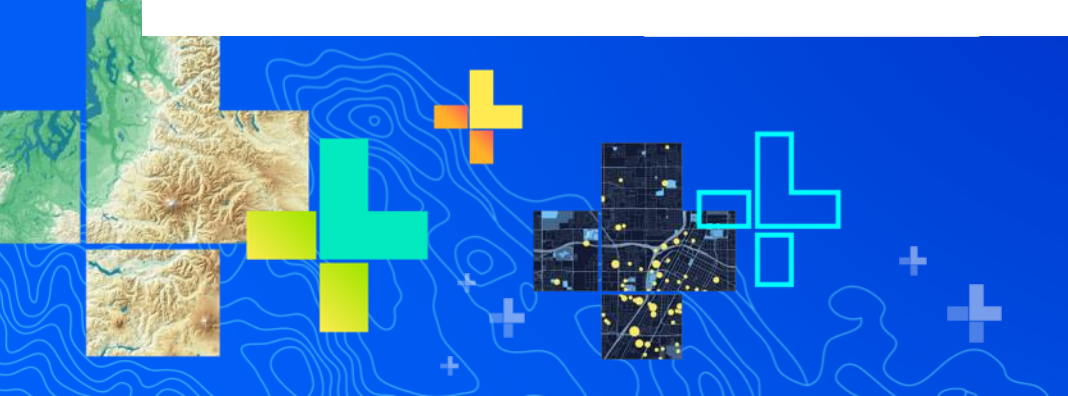

щ